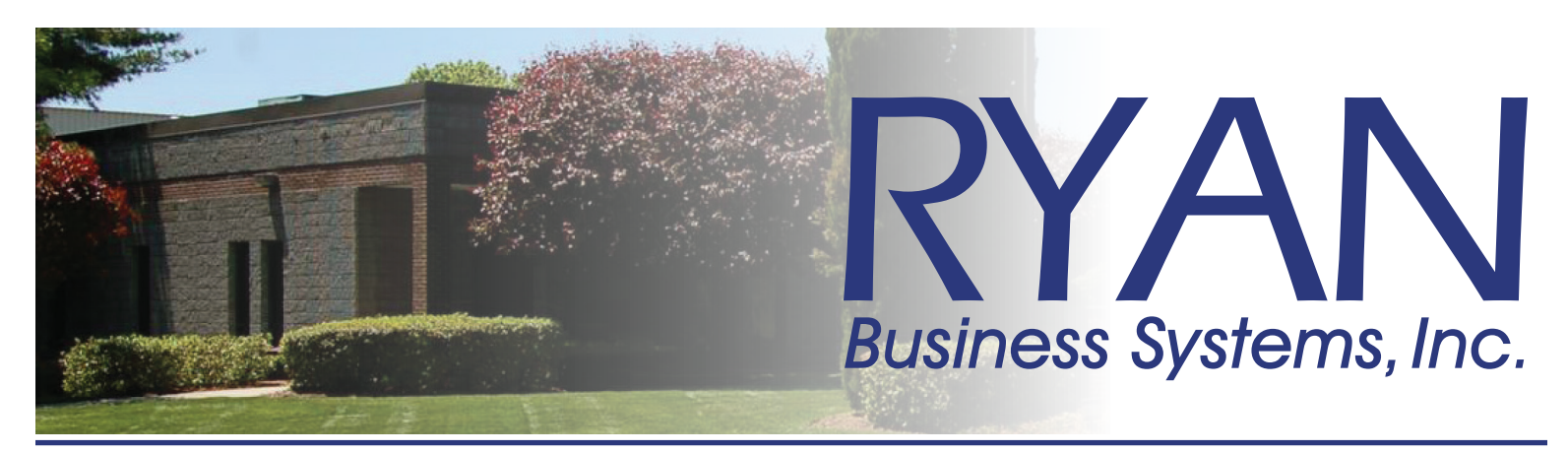

#### Online Copier/Printer Service Requests *How to place an online service call*

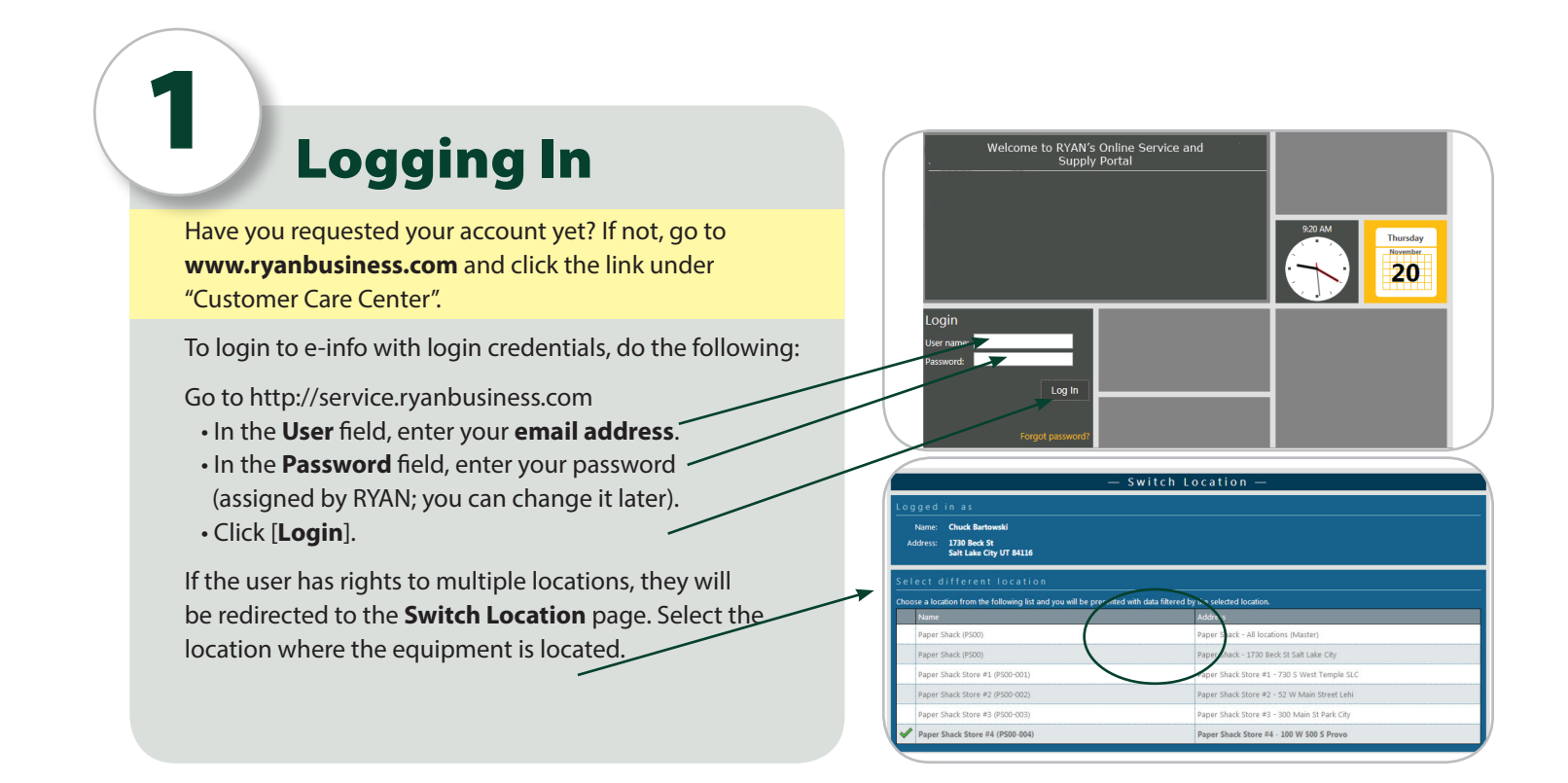

### 2 Enter a Service Call

At the customer home page screen, click on the "New Service Call" button in the Service Calls tile

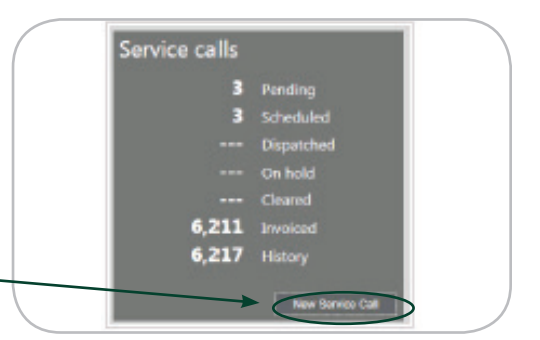

(continued on next page)

# **Business Systems, Inc.**

455 Governor 's Highway, S outh Windsor, Connec tic ut 06074 *• 800.842.1916* 4 Oxford Road, Milford, Connecticut 06460 *• www.ryanbusiness.com*

## placing service calls *P2*

3 Select the Equipment New Service Call a)In the "Identify the equipment" tile, Click on nt existing in the system the "Select equipment" link to show a list of your equipment b)Click on the equipment you need service for, or click the "Search for Equipment" tab, enter the equipment ID# and click "Go"  $\bigodot$  $\bigcirc$  $\left( \hat{\mathbf{a}}\right)$ Equipment Paper Shack Store #1 (PS00-001 SHARP TX190 COPIER Paper Shack Store #2 (PS00-002) 52 W Main Street, Lehi Paper Shack Store #3 (PS00-003 300 Main St, Park City SHARP TX190 COPIER Paper Shack Store #4 (PS00-004) X191 Xerox Copier 100 W 500 S, Provo Fax 1170 17171717 Paper Shack Store #1 (PS00-001 730 S West Temple, SL

#### Enter your information

Paper Shack (PS00)

Enter your personal contact information (if not populated automatically):

1730 Beck St, Salt Lake City

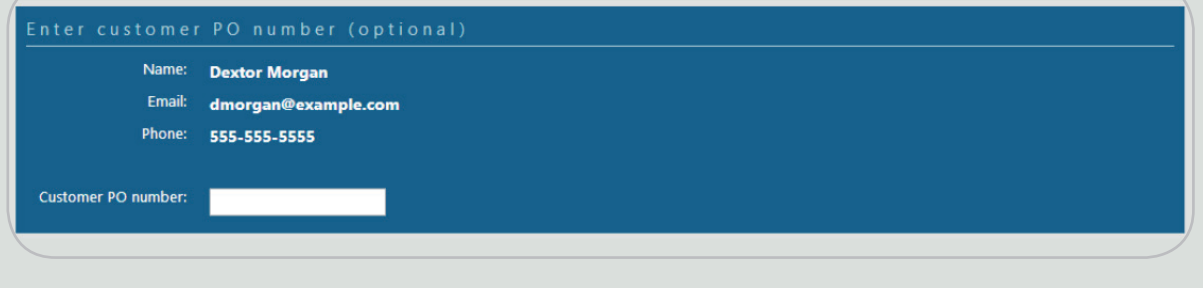

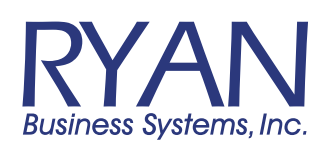

4

(continued on next page)

455 Governor 's Highway, S outh Windsor, Connec tic ut 06074 *• 800.842.1916* 4 Oxford Road, Milford, Connecticut 06460 *• www.ryanbusiness.com*

## placing service calls *P3*

### **Enter a description** In the "Enter a description:" tile, *enter the problem you are experiencing with the equipment and then click the "Save" button: your call has been entered.* Enter a description of the problem you are experiencing with the equipment Description: \*  $\circledcirc$ To enter equipment NOT existing in the a system1) Fill out the description (Make of the machine) itify the equipment that requires service 2) Fill in the Model 3) Fill in the Serial Number (found on the back of the machine) 4)If you have questions please call 1-800-842-1916 and one of our representatives can assist you

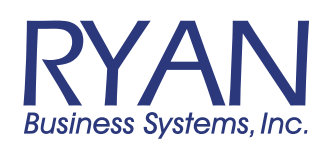

455 Governor 's Highway, S outh Windsor, Connec tic ut 06074 *• 800.842.1916* 4 Oxford Road, Milford, Connecticut 06460 *• www.ryanbusiness.com*